**Vol 9 No 2 Jul – Des 2023, 165 - 178**

# **SISTEM INFORMASI SURAT PENGANTAR ADMINISTRASI PENDUDUK ONLINE PADA RT 02 KETINTANG BARU**

Melel

**Nezahaidar Zein Almayda<sup>1</sup> , Shofiya Syidada\* 2**

1,2Program Studi Informatika, Fakultas Teknik, Universitas Wijaya Kusuma Surabaya [nezazein23@gmail.com](mailto:nezazein23@gmail.com)<sup>1</sup>[, shofiya@uwks.ac.id\\*](mailto:shofiya@uwks.ac.id*2)<sup>2</sup>

#### **Abstrak**

RT (Rukun Tetangga) 02 Ketintang Baru berada di Kecamatan Gayungan Kota Surabaya yang memiliki total jumlah penduduk 319 jiwa dan 78 kepala keluarga. Salah satu tugas RT sebagai perpanjangan perangkat Desa adalah membuat surat pengantar bagi warga yang akan mengurus administrasi kependudukan. Administrasi kependudukan diantaranya seperti surat pindah, surat masuk, surat kelahiran, surat kematian, pecah Kartu Keluarga, pembuatan KTP (Kartu Tanda Penduduk), dll. Pencatatan pembuatan surat pengantar administrasi kependudukan di RT 02 Ketintang Baru merupakan tanggung jawab pengurus RT dengan memanfaatkan *tools* pengolah data *excel*. Akan tetapi, masih terdapat permasalahan dalam hal penyajian informasi dari data kependudukan yang belum maksimal, proses pengurusan pembuatan surat pengantar bagi warga masih belum otomatis karena harus menunggu bertemu langsung dengan Ketua RT dan tergantung dengan keberadaan ketua RT. Oleh karena itu perlu adanya sebuah sistem informasi guna meningkatkan pelayanan RT kepada warga yang lebih berkualitas serta memberikan kemudahan kepada pengurus RT dan warga dalam kegiatan pembuatan surat pengantar administrasi kependudukan. Sistem informasi yang berbasis website ini memungkinkan warga mengajukan surat pengantar administrasi kependudukan kepada pengurus RT secara online. Metode untuk pembuatan sistem menggunakan metode *waterfall*. Implementasi sistem ini berbasis website yang dinamis menggunakan PHP dengan penyimpanan data menggunakan MySQL. Metode uji coba adalah *blackbox* yang dilakukan untuk mengetahui fitur-fitur pada sistem dapat berjalan dengan baik. Hasil uji coba menunjukkan fitur-fitur pada sistem berhasil menjalankan semua fungsinya dengan baik, khususnya fitur pengajuan pembuatan surat pengantar administrasi kependudukan dari warga kepada pengurus RT secara online. **Kata Kunci:** Sistem Informasi, Administrasi Kependudukan, *Website*, Metode *Waterfall*

#### *Abstract*

*One of the tasks of the Neighbourhood (RT/Rukun Tetangga) Head, as an extension of the Village apparatus, is to write introductory letters for residents who will take care of population administration. Population administration includes transfer letters, entry letters, birth certificates, death certificates, breaking out family cards, making KTP (Identification Cards), etc. The recording of the cover letter for population administration in RT 02 Ketintang Baru is handled by the Neighbourhood Head using Excel data processing tools. However, in the process this still raises several problems, including the presentation of information that is less organized and the process of making cover*  letters for residents is not yet automatic. This is because residents have to wait to meet directly with the *Neighbourhood Head and are very dependent on the presence of the Neighbourhood Head. Therefore, an information system is needed that can improve the quality of service and make it easier for Neighbourhood Head and residents to prepare cover letters for population administration. Apart from that, this information system is website-based which allows residents to submit a cover letter for population administration to the Neighbourhood Head online. The method for creating the system uses waterfall. The implementation of this system is based on a dynamic website using PHP with data storage using MySQL. The testing using the blackbox method which is carried out to determine whether the features of the system can run well. The results show that the system successfully carries out all the functions or features it has for the process of submitting a cover letter for population administration from residents to the Neighbourhood Head online.*

*Keywords: information system, population administration, waterfall, website.* 

#### **I. PENDAHULUAN**

Sistem informasi telah dimanfaatkan secara luas dalam berbagai bidang kehidupan seperti pendidikan [1, 2], salah satunya pada bidang pemerintahan (*egovernment*)[3, 4]. Tujuan utama penggunaan sistem informasi ini adalah membantu memudahkan pekerjaan serta meningkatkan kualitas layanan. Manfaat penerapan sistem informasi tersebut juga sama dengan yang disampaikan oleh Susanto, dkk. (2021) yaitu Sistem terkomputerisasi merupakan metode yang dapat mempermudah kinerja suatu lembaga pemerintah dengan memungkinkan pengolahan data yang akurat, cepat, dan tepat[5]. Penerapan sistem ini memiliki berbagai tujuan, termasuk memudahkan pengelolaan data dan meningkatkan pelayanan pemerintahan kepada masyarakat menjadi lebih baik[6]. Sejumlah instansi juga membuat inovasi pelayanan publik untuk meningkatkan kualitas layanannya[7, 8]. Namun

faktanya, implementasi *e-government* ini seperti administrasi kependudukan belum sepenuhnya diimplementasikan di berbagai wilayah atau daerah di Indonesia khususnya di pemerintahan tingkat RT (Rukun Tetangga). RT adalah satuan pemerintahan terkecil dan merupakan bagian dari kelurahan. RT dibentuk atas musyawarah mufakat warga sekitar wilayah tertentu secara mandiri, yang kemudian disahkan oleh Pemerintah Desa atau Lurah[9].

Definisi administrasi kependudukan berdasarkan informasi dinas kependudukan dan catatan sipil (Dispendukcapil) adalah "*serangkaian tindakan untuk mengatur penerbitan dokumen dan data kependudukan melalui registrasi penduduk, pencatatan sipil, pengelolaan informasi penduduk, serta pemanfaatan hasilnya untuk keperluan pelayanan publik, tata pemerintahan, dan pembangunan*"[10]. Sedangkan tujuan dari administrasi kependudukan menurut dispendukcapil adalah "*untuk menyediakan data dan informasi mengenai pendaftaran penduduk dan pencatatan sipil secara nasional dengan akurat, lengkap, mutakhir, dan mudah diakses*". Untuk mencapai tujuan tersebut, saat ini banyak layanan administrasi kependudukan yang memanfaatkan perkembangan teknologi informasi dan internet[9, 10, 11, 12, 13, 14]

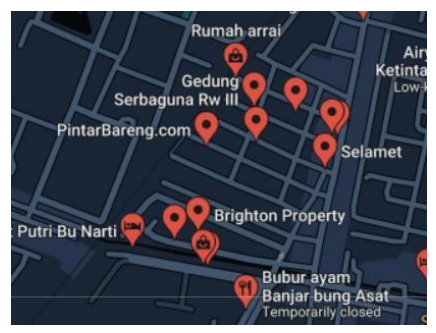

Gambar 1. Wilayah RT 02 Ketintang Baru

RT 02 di Kelurahan Ketintang Baru adalah wilayah yang bertempat di kecamatan gayungan, Kota Surabaya. Berdasarkan keterangan pengurus RT, jumlah penduduk RT 02 Ketintang Baru adalah 319 jiwa dengan 78 kepala keluarga. Permasalahan yang kerap muncul pada RT 02 Ketintang Baru yaitu arsip admnistrasi kependudukan dan data penduduk tidak terorganisis dengan baik, serta pelayanan yang kurang maksimal. Sistem pencatatan data kependudukan pada RT 02 Ketintang masih menggunakan pengolah data *excel* sehingga sering terkendala dengan sinkronisasi. Selain itu pencarian data penduduk yang belum otomatis membuat pelayanan RT kurang efisien. Dari permasalahan tersebut menimbulkan berbagai dampak seperti lambat saat melakukan pendataan, penyajian informasi yang kurang tertata, serta data yang tersedia tidak terorganisir dengan baik. Disamping itu pembuatan surat pengantar administrasi kependudukan bagi warga belum otomatis dan memerlukan waktu relatif lama karena ada ketidakpastian menunggu bertemu langsung dengan ketua RT.

Berdasarkan permasalahan tersebut perlu adanya sebuah sistem informasi guna meningkatkan pelayanan RT 02 Ketintang Baru kepada warga menjadi lebih berkualitas serta memberikan kemudahan kepada pengurus RT dan warga dalam kegiatan pembuatan surat pengantar administrasi kependudukan. Sistem ini dapat dimanfaatkan pengurus RT untuk melakukan pengelolaan data warga, pembuatan surat pengantar bagi warga yang mengurus adminitrasi kependudukan secara online dan laporan kependudukan untuk wilayah RT 02. Sistem ini juga dapat menampilkan informasi grafis dari data statistik kependudukan yang tersimpan pada sistem. Untuk pembuatan surat pengantar, warga dapat mengajukan secara online dan mencetak surat pengantar yang telah divalidasi RT/RW secara mandiri. Penerapan sistem informasi ini dapat membantu pengurus RT menjalankan kegiatan pendataan penduduk dan pelayanan pada warga menjadi semakin mudah.

## **II. METODE**

Pengembangan sistem administrasi kependudukan ini dilakukan sesuai dengan tahapan atau langkah-langkah penelitian dapat dilihat pada Gambar 2. Tahapan penelitian ini disusun berdasarkan siklus pengembangan sistem metode *waterfall*. Tahap penelitian dimulai dari identifikasi masalah, analisis kebutuhan, perancangan, implementasi dan uji coba sistem administrasi kependudukan.

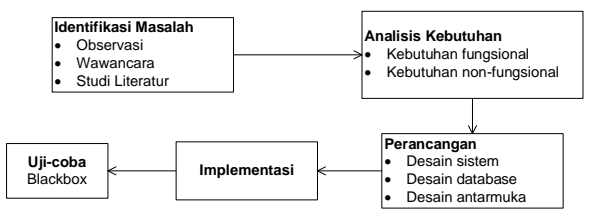

Gambar 2. Alur Penelitian

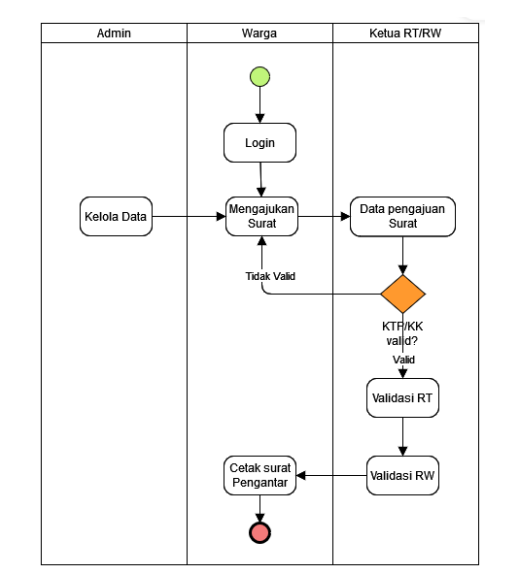

Gambar 3. Proses Bisnis Sistem

**Vol 9 No 2 Jul – Des 2023, 167 - 178**

Tahap penelitian yang pertama adalah identifikasi masalah. Langkah-langkah identifikasi masalah ini dengan melakukan observasi, wawancara dan studi literatur. Observasi dilakukan dengan mengunjungi lokasi penelitian, RT 02 Ketintang Baru, Kecamatan Gayungan, Kota Surabaya. Pengumpulan data dilakukan dengan mengamati dan mewawancarai beberapa pengurus RT serta warga sekitar yang terkait. serta menggunakan literatur untuk meneliti masalah tersebut. Sedangkan studi literatur dilakukan dengan mengumpulkan literasi dari jurnal, buku dan website tentang aplikasi *e-government* khususnya administrasi kependudukan.

Permasalahan yang dapat teridentifikasi pada tahap ini adalah penyajian informasi dari data kependudukan yang belum terorganisir dengan baik, proses pengurusan pembuatan surat pengantar bagi warga harus menunggu bertemu langsung dengan Ketua RT dan tergantung dengan keberadaan ketua RT serta dalam hal keamanan dan penyimpanan data yang tidak diproteksi sehingga berpotensi mudah disalahgunakan.

Berikutnya tahap analisis kebutuhan sistem untuk mengidentifikasi aktivitas sistem kependudukan, kebutuhan pengguna, kebutuhan fungsional dan nonfungsional sistem. Aktivitas dan kebutuhan pengguna digambarkan menggunakan model proses bisnis sedangkan kebutuhan fungsional sistem dimodelkan menggunakan DFD (*Data Flow Diagram*).

Proses bisnis merupakan aktivitas yang dilakukan pengguna dalam sistem informasi administrasi kependudukan. Pengguna sistem terbagi menjadi empat pengguna yaitu admin, warga, ketua RT dan RW dengan aktivitas setiap pengguna dijelaskan pada Tabel 1. Sedangkan aktivitas bisnis dari masing-masing pengguna dijelaskan pada Gambar 3.

Tabel 1. Pengguna Sistem

| Pengguna | <b>Aktivitas</b>                                                                                             |
|----------|----------------------------------------------------------------------------------------------------|
| Admin    | Mengelola sistem dan seluruh data                                                                            |
| Warga    | Membuat akun, login, mengajukan surat<br>pengantar kepada ketua RT                                           |
| Ketua RT | Melihat data kependudukan, laporan data<br>surat pengantar, melakukan validasi surat<br>pengantar dari warga |
| Ketua RW | Melakukan validasi surat pengantar dari<br>RТ                                                                |

Kebutuhan fungsional sistem digambarkan menggunakan DFD secara berjenjang, yaitu *context diagram*, DFD level 0, DFD level 1. Sistem informasi kependudukan mempunyai empat pengguna yang berlaku sebagai entitas pada sistem. Kebutuhan fungsional masing-masing pengguna sesuai Tabel 1 digambarkan pada *diagram context* yang ditunjukkan oleh Gambar 4.

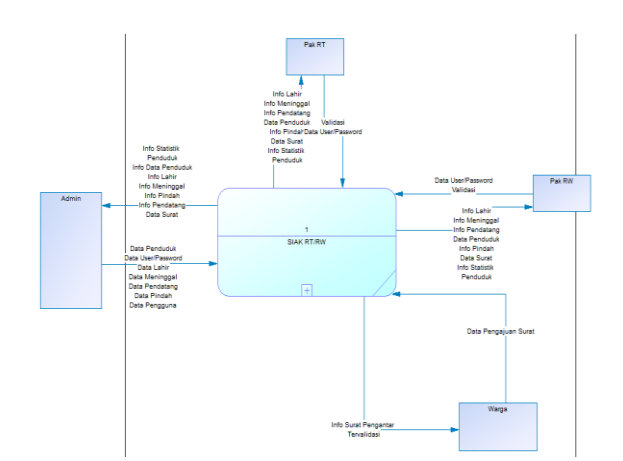

Gambar 4. *Context Diagram* Sistem Informasi Kependudukan RT 02 Ketintang Baru

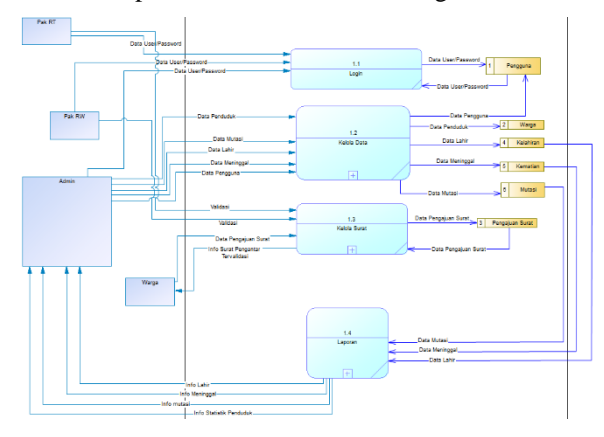

Gambar 5. DFD Level 0

Gambaran sistem secara global disajikan pada DFD level 1 pada Gambar 5. Proses utama pada sistem informasi kependudukan terdiri dari proses login, proses kelola data, proses kelola surat dan proses pembuatan laporan kependudukan.

DFD Level 1 merupakan turunan dari DFD level 0 dimana proses-proses yang ada pada diagram ini menjabarkan proses pada DFD level 0 menjadi lebih detail dan lengkap. Dimana proses utama dibagi menjadi beberapa subproses sesuai dengan fungsinya masing-masing. Selain itu pada DFD level 1 ini *data store* sebagai representasi tabel/entitas pada basis data dapat dimunculkan.

DFD level 1 proses kelola data, ditunjukkan oleh Gambar 6, hanya melibatkan admin saja. Pada DFD ini terdapat lima proses, yaitu proses kelola data pengguna (1.2.1), kelola data warga (1.2.2), kelola data kelahiran (1.2.3), kelola data kematian (1.2.4), kelola data mutasi keluar/masuk (1.2.5). DFD ini menunjukkan tugas admin yang bertanggung jawab dalam melakukan input, edit serta hapus data.

 $\circ$   $\circ$ *This work is licensed under a Creative Commons Attribution-ShareAlike 4.0*

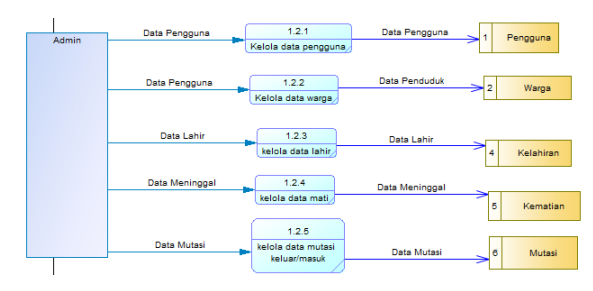

Gambar 6. DFD Level 1 Proses Kelola data

DFD level 1 proses kelola surat ditunjukkan oleh Gambar 7. Pada DFD ini terdapat dua proses yaitu proses pengajuan surat dan proses validasi. Proses pengajuan surat ini dilakukan oleh warga dengan mengisi form pengajuan surat pengantar. Sedangkan proses validasi dilakukan oleh ketua RT dan RW secara berjenjang dengan membubuhkan tanda tangan digital berupa *QR code*.

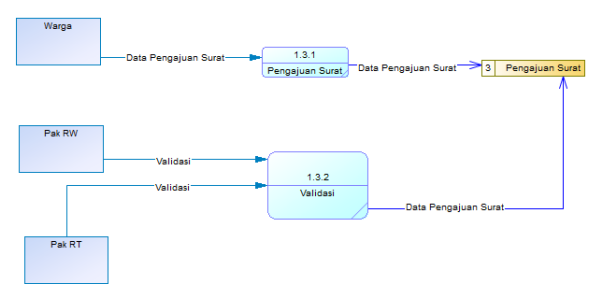

Gambar 7. DFD Level 1 Proses Kelola surat

Gambar 8 adalah DFD level 1 proses kelola laporan. Pada DFD ini terdapat lima proses, yaitu cetak laporan data warga, cetak laporan kelahiran, cetak laporan kematian, cetak laporan mutasi keluar/masuk, cetak laporan surat pengantar warga.

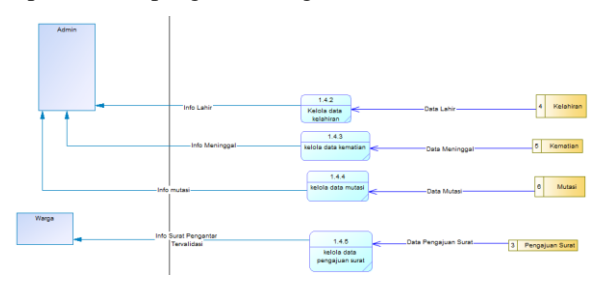

Gambar 8. DFD Level 1 Proses Kelola laporan

Tahap penelitian selanjutnya adalah perancangan. Pada tahap ini dilakukan perancangan sistem, perancangan basisdata, serta perancangan antarmuka. Rancangan sistem digambarkan melalui DFD, rancangan basis data digambarkan dengan diagram relasi antar entitas dan rancangan antarmuka merupakan tampilan dari sistem administrasi kependudukan RT 02 Ketintang Baru.

Rancangan basis data dilakukan dengan membuat model data konseptual dan fisik. Konsep data atau *Conceptual data model* (CDM) adalah jenis model data yang secara konseptual menggambarkan hubungan antar tabel/entitas. CDM berfungsi untuk merancang basis data secara terstruktur dan lengkap. CDM dari sistem administrasi kependudukan ditunjukkan oleh

Gambar 9. Model data fisik atau *Physical data model* (PDM) merupakan jenis model data yang secara fisik mendeskripsikan proses sistem yang diterapkan menggunakan DBMS (*Database Management System*). PDM sistem administrasi kependudukan RT 02 Ketintang Baru ditunjukkan oleh Gambar 10.

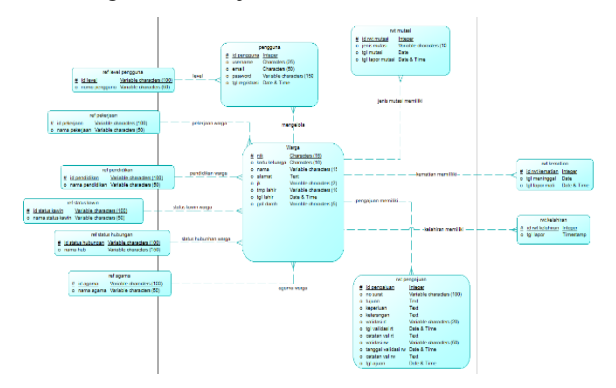

Gambar 9. *Conceptual Data Model*

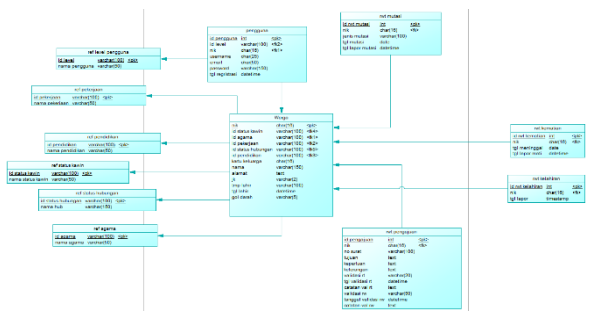

Gambar 10. *Physical Data Model*

Tahapan berikutnya adalah implementasi sistem informasi administrasi kependudukan. Sistem berbasis web dinamis yang dibangun menggunakan gabungan HTML dan PHP[17], [18]. PHP digunakan membuat website yang merupakan aplikasi *client server*[17], [19]. *Tools* editor yang digunakan adalah *Dreamweaver* yang dilengkapi fitur desain web dengan berbagai Bahasa pemrograman[20]. Sedangkan penyimpanan data untuk sistem ini adalah dengan memanfaatkan *MySQL*.

Tahap uji coba sistem dengan menggunakan metode *blacbox* yaitu memeriksa apakah sistem bekerja seperti yang diharapkan[21].

## **III. HASIL DAN PEMBAHASAN**

#### **3.1 Hasil Implementasi** *Database*

Dari model data fisik pada Gambar 10, selanjutnya diterapkan pada pembuatan basis data menggunakan DBMS yaitu *MySQL*. Database ini digunakan untuk menyimpan data masukan dan luaran pada sistem. Pada database terdapat dua belas tabel diantaranya adalah tabel pengguna, level pengguna, agama, pekerjaan, Pendidikan, status hubungan, status kawin, kelahiran, kematian, mutasi, pengajuan dan data warga. Masingmasing tabel mempunyai atribut yang berbeda.

Tabel pengguna pada Gambar 11, memiliki tujuh atribut yaitu id\_pengguna, nik, *username*, email,

**Vol 9 No 2 Jul – Des 2023, 169 - 178**

*password*, id\_level, dan tgl\_regristrasi. Tabel level pengguna, agama, pekerjaan, pendidikan, status hubungan dan status kawin merupakan tabel referensi yang menyimpan variasi data yang dimiliki oleh warga. Masingmasing tabel tersebut hanya memiliki dua atribut yaitu atribut\_Id dan variasi data. Variasi data tabel referensi dapat dilihat pada Tabel 2.

|   |   | # Name         | <b>Type</b> | Collation                       | <b>Attributes</b> | <b>Null</b> | <b>Default</b> | Comments Extra |                | <b>Action</b>        |             |  |
|---|---|----------------|-------------|---------------------------------|-------------------|-------------|----------------|----------------|----------------|----------------------|-------------|--|
| п |   | id_pengguna    | int(10)     |                                 | UNSIGNED          | <b>No</b>   | None           |                | AUTO INCREMENT | Change               | O Drop More |  |
| п |   | $2$ nik $\gg$  | char(16)    | utf8mb4_general_ci              |                   | <b>No</b>   | None           |                |                | Change               | O Drop More |  |
| □ | 3 | username       | char(25)    | utförnb4 general ci             |                   | <b>No</b>   | None           |                |                | Change               | O Drop More |  |
| п |   | 4 email 2      | varchar(50) | utf8mb4_general_ci              |                   | No          | None           |                |                | $\mathscr{D}$ Change | O Drop More |  |
| □ |   | 5 password     |             | varchar(150) utf8mb4 general ci |                   | <b>No</b>   | None           |                |                | $\mathscr{D}$ Change | O Drop More |  |
| п | 6 | id level       | smallint(5) |                                 | UNSIGNED          | No.         | None           |                |                | Change               | O Drop More |  |
| о |   | tgl registrasi | datetime    |                                 |                   | No          | None           |                |                | Change               | O Drop More |  |

Gambar 11. Tabel Pengguna

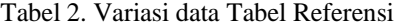

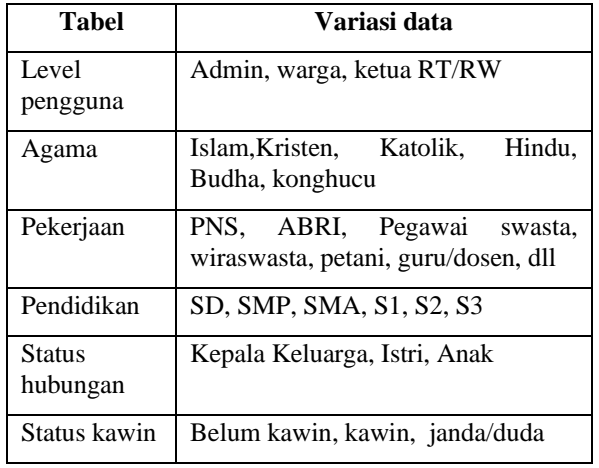

Tabel kelahiran pada Gambar 12 menyimpan data kelahiran warga baru. Data kelahiran ini akan menambah Jumlah penduduk RT 02 Ketintang Baru. Tabel ini mempunyai tiga atribut yaitu id\_rwt\_kelahiran, NIK dan tgl\_lapor.

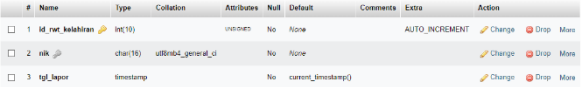

#### Gambar 12. Tabel Kelahiran

Tabel kematian pada gambar 13 menyimpan data kematian warga RT 02. Bila ada kematian, keluarga dari orang yang meninggal wajib mengurus administrasi kependudukan sehingga nama warga yang meninggal dihapus dari kartu keluarga dan mengurangi jumlah penduduk. Pada tabel ini terdapat empat atribut yaitu id\_rwt\_kematian, NIK, tgl\_kematian, dan tgl\_lapor.

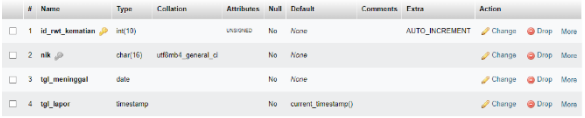

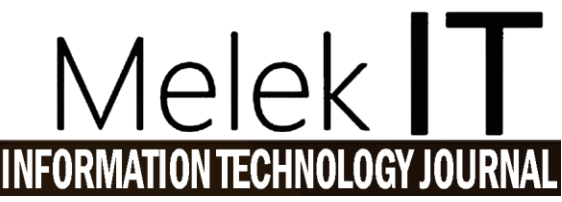

Gambar 13. Tabel Kematian

Tabel mutasi berfungsi untuk mencatat data mutasi masuk/keluar warga RT 02. Gambar 14 adalah tabel mutasi yang memiliki lima atribut yaitu id\_rwt\_mutasi, jenis\_mutasi, NIK, tgl mutasi, dan tgl\_lapor.

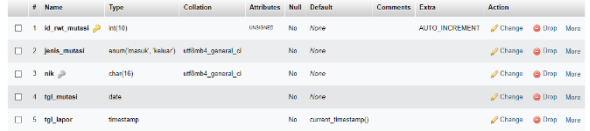

#### Gambar 14. Tabel Mutasi

Tabel pengajuan digunakan untuk menyimpan data pengajuan surat pengantar yang dibuat oleh warga. Tabel pengajuan ditunjukkan oleh Gambar 15. Tabel ini mempunyai empat belas atribut yaitu id\_pengajuan, no\_surat, NIK, tujuan, keperluan, keterangan, filektp, validasi\_rt, tgl\_validasi\_rt, catatan\_val\_rt, validasi\_rw, tgl\_validasi\_rw, catatan\_val\_rw, dan tgl\_ajuan.

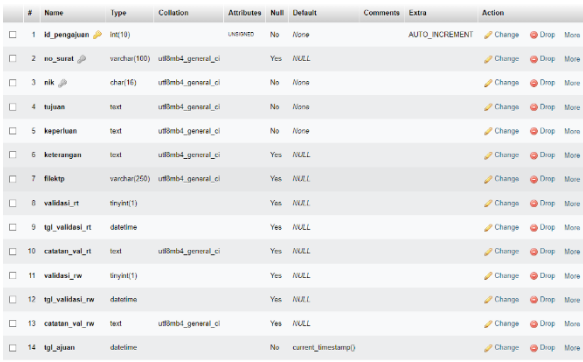

#### Gambar 15. Struktur Tabel Pengajuan

Tabel warga digunakan untuk menyimpan data pribadi penduduk. Gambar 16 adalah struktur tabel warga yang memiliki tiga belas atribut yaitu NIK, kartu\_keluarga, nama, alamat, jk, tmp\_lahir, tgl\_lahir, gol\_darah, id\_agama, id\_pendidikan, id\_pekerjaan, id\_status\_kawin, dan id\_status\_hubungan. Tabel warga ini menyimpan data warga RT 02 Ketintang Baru.

|        | ٠              | Name                               | Type                      | Collation          | <b>Attributes</b> | Null | <b>Default</b> | <b>Comments</b> | Extra | Action               |               |      |
|--------|----------------|------------------------------------|---------------------------|--------------------|-------------------|------|----------------|-----------------|-------|----------------------|---------------|------|
| $\Box$ |                | 1 $nk \n\mathcal{D} \n\mathcal{D}$ | char(16)                  | utf8mb4 general ci |                   | No   | None           |                 |       | P Change             | <b>O</b> Drop | More |
| □      |                | 2 kartu keluarga                   | char(16)                  | utf8mb4 general ci |                   | No   | None           |                 |       | $\mathscr{D}$ Change | C Drop More   |      |
| п      | 3              | nama                               | varchar(150)              | utf8mb4 general ci |                   | No   | None           |                 |       | Change               | <b>a</b> Drop | Moro |
| п      |                | 4 alamat                           | text                      | utf8mb4_general_ci |                   | Yes  | <b>NULL</b>    |                 |       | $\mathscr{D}$ Change | C Drop More   |      |
| $\Box$ |                | 5 jk                               | enum(L', 'P')             | utf8mb4 general ci |                   | No   | None           |                 |       | $\mathscr O$ Change  | <b>Q</b> Drop | More |
| □      |                | 6 tmp lahir                        | varchar(100)              | utf8mb4 general ci |                   | No   | None           |                 |       | 2 Change             | C Drop More   |      |
| $\Box$ | 7              | tgl_lahir                          | date                      |                    |                   | No   | None           |                 |       | Change               | <b>Q</b> Drop | More |
| п      |                | 8 gol darah                        | enumCA', 'B', 'AB', 'O'). | utfömb4 general ci |                   | Yes  | <b>NULL</b>    |                 |       | $\mathscr O$ Change  | C Drop More   |      |
| п      | $\overline{9}$ | id_agama @                         | smallint(5)               |                    | UNSIGNED          | No   | None           |                 |       | Change               | <b>Q</b> Drop | More |
| □      | 10             | id pendidikan                      | smallint(5)               |                    | UNSIGNED          | No   | None           |                 |       | Change               | C Drop More   |      |
| п      | 11             | id pekerjaan                       | smallint(5)               |                    | UNSIGNED          | No   | None           |                 |       | $\n  D Chanq$        | C Drop More   |      |
| n      | 12             | id status kawin                    | $s$ malint $(6)$          |                    | UNSIGNED          | No   | None           |                 |       | $\mathscr{D}$ Change | C Drop More   |      |
| п      | 13             | id_status_hubungan _@              | smallink(5)               |                    | UNSIGNED          | No   | None           |                 |       | Change               | <b>O</b> Drop | More |

Gambar 16. Struktur Tabel Warga

#### **3.2 Hasil Implementasi Sistem**

Sistem informasi kependudukan RT 02 Ketintang Baru adalah sistem berbasis web dinamis dengan menggunakan Bahasa pemrograman PHP. Hasil

 $\odot$   $\odot$   $\odot$ 

implementasi sistem mengacu pada rancangan sistem, basis data dan antarmuka yang telah dibuat.

#### 3.2.1 Halaman Login

Tampilan halaman login ditunjukkan oleh Gambar 17. Halaman login ini merupakan tampilan awal sistem informasi kependudukan RT 02. Halaman ini merupakan pintu masuk ke dalam sistem. Semua pengguna yaitu admin, warga, ketua RT dan ketua RW harus melakukan login terlebih untuk dapat mengakses fitur-fitur yang ada pada sistem.

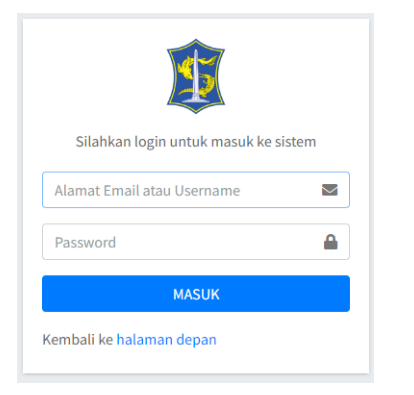

Gambar 17. Halaman login

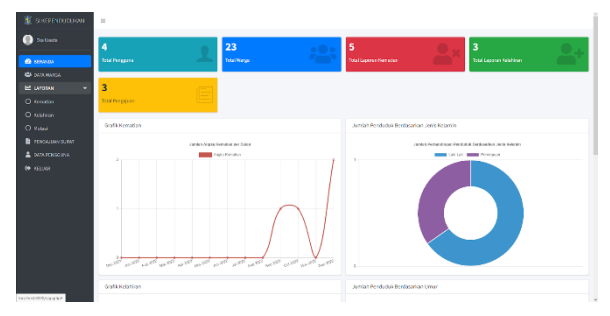

Gambar 18. Tampilan Halaman Beranda Admin

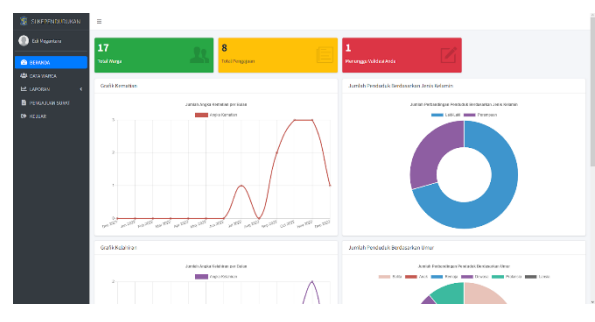

Gambar 19. Tampilan Halaman Beranda Ketua RT/RW

#### 3.2.2 Halaman Beranda

Pada halaman beranda pengguna ini merupakan *dashboard* yang menampilkan resume data warga RT 02 Ketintang Baru dalam bentuk data statistik dan grafik. Halaman ini hanya dapat diakses oleh admin dan ketua RT/RW. Beranda admin berisi *resume* data penduduk yang dikelola oleh sistem dan ditampilkan secara *real-time*, seperti yang ditunjukkan oleh Gambar 18. Sedangkan halaman beranda untuk ketua RT/RW ditunjukkan oleh Gambar 19.

#### 3.2.3 Halaman Menu Data Warga

Halaman ini menampilkan data warga RT 02 Ketintang Baru. Halaman ini hanya dapat diakses oleh admin dan ketua RT/RW saja. Tampilan halaman data warga pada admin ditunjukkan oleh Gambar 20. Pada halaman ini terdapat button yang berfungsi untuk menambah data warga baru, merubah data warga, menyaring data warga sesuai dengan atribut dan menghapus data warga. Gambar 21 adalah tampilan halaman data warga bagi pengguna ketua RT/RW. Ketua RT/RW hanya dapat melihat/membaca (*read only*) data warga tanpa menu menambah, merubah dan menghapus data warga.

| <b>K</b> SIXE ENDUDLING                          | $\equiv$            |                          |                           |                    |                       |        |          |                                        |                           |          |                     |  |
|--------------------------------------------------|---------------------|--------------------------|---------------------------|--------------------|-----------------------|--------|----------|----------------------------------------|---------------------------|----------|---------------------|--|
| <b>D</b> Fisteway                                | Data Warga          |                          |                           |                    |                       |        |          |                                        |                           |          | Brondo / Detr/Natur |  |
| <b>CA GERMAN</b>                                 | <b>Artistohnism</b> |                          |                           |                    |                       |        |          |                                        |                           |          |                     |  |
| <b>ELE OUTA MARGA</b>                            | Kelompak Uda        |                          |                           | Status Kowie       |                       |        |          | Status Huberton                        |                           |          |                     |  |
| <b>BE UUGHAS</b><br>٠<br><b>B</b> POGATIVE SURVE |                     | Service Reformable Units | ×                         | Semua Status Kasah |                       |        | $\sim$   | Serras Statut Hubergan                 | ٠                         |          |                     |  |
| & INVERSIVE                                      | <b>Qriter</b>       |                          |                           |                    |                       |        |          |                                        |                           |          |                     |  |
| <b>B</b> small                                   | $10-8$              |                          |                           |                    |                       |        |          |                                        |                           |          |                     |  |
|                                                  | Mr. 7- 100          |                          | 11 North Education        | $\tau$ .           | <b>Nama Longkap</b>   | 19. LP | $\tau$ . | Tempot, Tonggol Lohir<br>$\sim$ $\sim$ | Pekerjaan                 | $\sim$ 1 | $\sim$              |  |
|                                                  | z.                  | 052493022255413          | STORE PRODUCTS            |                    | <b>Mike of Marian</b> | p.     |          | Sundays, 23 Jun 2006                   | <b>Personalist Design</b> |          | <b>Link Thurs</b>   |  |
|                                                  | s.                  | 95247100490367           | <b>POSTATIONS</b>         |                    | Alexandrian           | t.     |          | Sordiero, 2010x 2122                   | Nam/Mak88ega              |          | <b>Link Brown</b>   |  |
|                                                  | 3.                  | 4924956916651932         | EX24074232443434          |                    | <b>Damor Tomba</b>    | t.     |          | Sidaarje, 21 Jan 1998                  | Foreborns Rumoh Tongga    |          | <b>Line Brown</b>   |  |
|                                                  | ٠                   | 000000000201             | <b>EQID / 2150 FEB 11</b> |                    | <b>Riculatorismi</b>  | ý.     |          | Suphaw, 22 Get 2022                    | <b>Feature</b>            |          | <b>Life Brook</b>   |  |
|                                                  | х.                  |                          | <b>NOW ZANKUATER</b>      |                    | Gald Hardberga's      | ٠      |          | Survivale, 14 Nor 1993.                | <b>Kepala Dasar</b>       |          | <b>Aria Brass</b>   |  |
|                                                  | š.                  | 65346833658335           | 30407420483434            |                    | <b>Fasin Whiteon</b>  | ٠      |          | Suphua, 12 Oct 3032                    | <b>Eurostenzo</b>         |          | <b>Life Brass</b>   |  |
|                                                  | х.                  | 0534402315760044         | 3124073000333243          |                    | <b>Doublesvier</b>    | ٠      |          | Disseja, 60 New 1972.                  | retous                    |          | <b>Artis</b> Break  |  |
|                                                  | s.                  | 053445058028135          | 204074510333457           |                    | <b>Indeh Hannon</b>   | Þ      |          | Sidewic, 00 New 2020                   | Annets Haldwick Ronativel |          | <b>Lite Breas</b>   |  |

Gambar 20. Tampilan Halaman Data Warga untuk Admin

| <b>SIXE ENDURUAN</b>                                                                      | $=$                                                               |                                                                                        |                                                              |                                                 |
|-------------------------------------------------------------------------------------------|-------------------------------------------------------------------|----------------------------------------------------------------------------------------|--------------------------------------------------------------|-------------------------------------------------|
| <b>Ellientro</b>                                                                          | Data Warga                                                        |                                                                                        |                                                              | Depress / Dete Wares                            |
| 46 GERMAN<br><b>RES OVER MAJOR</b><br><b>M. MORAK</b><br>٠<br><b>B</b> POLICIALISM SURVEY | <b>Kelorgok Usia</b><br>Seriou Kelompek III.ka<br><b>Q</b> Filter | <b>Mates Goals</b><br>$\scriptstyle\rm w$<br>Seriua Sanis Kavin<br>$\scriptstyle\rm v$ | Stelles Hebergan<br>Serrice Status Hubergay<br>×             |                                                 |
| <b>GE STUART</b>                                                                          | $10-9$<br><b>Mr. 7- 825</b>                                       | 14 Karta Rabserge<br>11 Name Language                                                  | 25.18<br>14 Tempet, Texporiture                              | 14 Peletines<br>$\sim$                          |
|                                                                                           | 202404100491983<br>$\mathbf{z}$<br>CENAMICSIONESAL<br>٠.          | 35247700405455<br><b>Moden Stationer</b><br>MISTRIBURY                                 | Sondess, 01 Dec 2022<br>٠<br>x                               | <b>Belong Tidak Bokeray</b>                     |
|                                                                                           | <b>CONVERTING</b>                                                 | <b>Base Henrikeg</b><br><b>JATRICH</b><br>2010/25/09/20 03:                            | Sidewic, 04 New 2002<br>Sumboux, 26 Dec (507)                | <b>Plates</b><br>Tables.                        |
|                                                                                           | 10240314033252<br>٠<br>s.<br>33333333323304323                    | Jama's Hardware<br>393477798490922<br>2034270333752783<br>Jaan                         | Sidrarjo, 22 Nov 2022<br>×<br>×.<br>Sunbaya, 23 Nay 2022     | <b>Tukang Cukan</b><br><b>Georgi WA Delarge</b> |
|                                                                                           | помогласной<br>£.<br>AND ADVERTISING<br>×                         | 2010/09/09 00:487<br><b>Kani Ferrara</b><br>Kongress Render<br>SOUTHWAINTINE           | ٠<br>Sidorjo, 03 Jul 2022<br>Susban, 13 Feb 2011<br><b>D</b> | <b>Rentident</b><br>Pengata Pandanga            |
|                                                                                           | 0324450120555503<br>x.<br>2004/07/00/06/13:32<br>c.               | 202477033752783<br><b>Late Searches</b><br>2034171004020155<br><b>Ingmediation</b>     | ×<br>Syntem, 29 Nat 2017<br>Sumbours (1) Dec 2003<br>٠       | <b>Dalla Desar</b><br><b>Generical Selects</b>  |
|                                                                                           | 100<br>692492653/408333                                           | Lower Robins<br>2021/09/28202417                                                       | Sidicatio, 29 Jan 2016<br>٠                                  | Wikiswortz                                      |

Gambar 21. Tampilan Halaman Data Warga pada Pengguna Ketua RT/RW

#### 3.2.4 Halaman Menu Laporan

Menu laporan ini terbagi menjadi tiga yaitu menu kematian, kelahiran dan mutasi. Masing-masing menu ini menampilkan data yang berbeda, diantaranya menu kematian menyajikan data laporan kematian warga, menu kelahiran menampilkan data kelahiran sedangkan menu mutasi menampilkan data perpindahan warga baru yang masuk atau warga yang pindah keluar dari RT 02 Ketintang Baru. Menu laporan ini hanya dapat diakses oleh admin dan ketua RT/RW.

Tampilan halaman laporan antara admin dan ketua RT/RW hanya dibedakan oleh fitur tambah, ubah dan hapus data. Admin diberikan fitur tambah, ubah dan hapus data sedangkan ketua RT/RW hanya dapat melihat data saja. Tampilan halaman laporan kematian, kelahiran dan mutasi untuk admin ditunjukkan oleh Gambar 22, 23 dan 24. Pada admin, halaman ini dilengkapi dengan tombol tambah data, cetak laporan, dan hapus data. Sedangkan salah satu tampilan halaman laporan kematian untuk Ketua RT/RW ditunjukkan oleh Gambar 25.

|                     |                                        |                                    |                                 |                                                    | pISSN: 2442-3386 eISSN: 2442-4293 |                                                                       |                  |                              |                           |                      |                                 |                                |
|---------------------|----------------------------------------|------------------------------------|---------------------------------|----------------------------------------------------|-----------------------------------|-----------------------------------------------------------------------|------------------|------------------------------|---------------------------|----------------------|---------------------------------|--------------------------------|
|                     |                                        |                                    |                                 | Vol 9 No 2 Jul - Des 2023, 171 - 178               |                                   |                                                                       |                  |                              |                           | )N TECHNOLOGY JOI    |                                 |                                |
|                     | Laporan Kematian                       |                                    |                                 |                                                    | ferente / Lasson / Lasson/Senatar | <b>SE SI KEPELDUDUKAN</b><br><b>Q</b> Dallace<br>Data Pengajuan Surat |                  |                              |                           |                      |                                 | Derando / Data Pengaluan Surat |
|                     | +Tembér Data Kernatian Bitkete Lapanan |                                    |                                 |                                                    |                                   | <b>B</b> SCANDA<br>$= +$<br><b>G</b> IMAWAIA                          |                  |                              |                           |                      |                                 |                                |
|                     |                                        |                                    |                                 |                                                    |                                   | He.<br><b>LE LAPORAN</b>                                              | $1 - 100$        | 11 Nama Peruskan             | <b>THE MANAGER</b><br>tes | Tanggal Pengajuan    | <b>COMMAN</b>                   |                                |
| <b>Boy Printing</b> | 1. 032445990549001                     | 14 North Margar<br>Anywir Oktamare | Tenggal Muninggal<br>05/04/2021 | <b>CO. Tenggal Laparen</b><br>21 Nov 2522 15:35 PM | Enpa                              | <b>B</b> PENGAJIAN SURAT<br><b>A</b> IMARKGOINA                       | 312437336490061  | Almohningh                   |                           | 21 Box 2022 13:38 PM | <b>Company</b>                  |                                |
|                     | 1020410503107272                       | Circa Publish                      | 125mg 2022                      | 21 Nov 2022 ESSIS PM                               | <b>Baps</b>                       | <b>Ge</b> striker                                                     | 3524373364356264 | <b>MacRosto Listabiously</b> | <b>No</b>                 | 20 Eer 2022 16:53 PM | <b>Recorded Personalists #1</b> |                                |
|                     | 3. SOFFINISHESIA                       | ArgentoWatch                       | $32.0 \times 1022$              | 21.500 2122 13:33 PM                               | <b>BHPA</b>                       |                                                                       | 252407108420007  | Almulminan                   | helph.                    | 29 Bec 3023 22:14 PM | <b>Recorded Personalises II</b> |                                |
|                     |                                        |                                    |                                 |                                                    |                                   |                                                                       |                  |                              |                           |                      |                                 |                                |
|                     | INVESTIGATION                          | Figtim Studiyayo                   | C Dec 2022                      | 64 Dec 2003 13:23 PM                               | <b>Birpa</b>                      |                                                                       |                  |                              |                           |                      |                                 |                                |
|                     | 3534070004350000                       | Language Halden                    | 21 Dec 2222                     | 10 Dec 2003 20:03 PM                               | <b>Blkpa</b>                      | Showing 1 to 3 of 3 entries                                           |                  |                              |                           |                      |                                 | Frevious <b>11 Nov</b>         |

Gambar 22. Halaman Laporan Kematian pada Admin

| <b>N</b> SIREPRINDUMAL                 | $\mathbb{R}^2$                            |                       |               |                      |                                           |
|----------------------------------------|-------------------------------------------|-----------------------|---------------|----------------------|-------------------------------------------|
| <b>O</b> Dallasti                      | Laporan Kelahiran Baru                    |                       |               |                      | Beanda / Lagoran / Lagoran Nidakiran Bara |
| <b>B</b> scores<br><b>AND DRIVINGS</b> | <b>Breaking</b><br>+Tempeh Data Kelahiran |                       |               |                      |                                           |
| <b>EE LARGANI</b><br>$\sim$            | 10 11<br>--                               |                       |               |                      |                                           |
| O National                             | <b>Ball 41 MBC</b>                        | 11 Keess Margar       | - Terryliable | - Targestiagens      | $\sim$<br>$\sim$                          |
| O season                               | ASSISTANTISTICS.<br>n.                    | Kasi Fernani.         | 43.54.3022    | 21 MAI 2022 ELOS PM  | Break                                     |
| O MANI<br>В основным спол-             | 0044364590052<br>$\mathbf{z}$             | Janvie Rentwert       | 22 New 2022   | 21 New 2022 84:55 PM | <b>Brick</b>                              |
| 2 областинен                           | 0504430563335601<br>$\mathbf{x}$          | <b>Indah Haryanti</b> | 42 Nov 2220   | 21 Nov 2222 Might PM | <b>Brew</b>                               |
| <b>CONTINUE</b>                        | Stenty 10/10/1eries                       |                       |               |                      | Position.<br>North                        |
|                                        |                                           |                       |               |                      |                                           |
|                                        |                                           |                       |               |                      |                                           |
|                                        |                                           |                       |               |                      |                                           |
|                                        |                                           |                       |               |                      |                                           |
|                                        |                                           |                       |               |                      |                                           |
|                                        |                                           |                       |               |                      |                                           |
|                                        |                                           |                       |               |                      |                                           |
|                                        |                                           |                       |               |                      |                                           |

Gambar 23. Halaman Laporan Kelahiran pada Admin

| <b>S</b> SIXE ENDUDLING                                          | $=$                                    |                        |                             |                 |                      |                                         |
|------------------------------------------------------------------|----------------------------------------|------------------------|-----------------------------|-----------------|----------------------|-----------------------------------------|
| $\bullet$<br><b>FINDING</b>                                      | Laporan Mutasi Warga                   |                        |                             |                 |                      | Bergste / Legeres / Luxour-Mator/Matrix |
| <b>BO</b> GERMAN                                                 | +Tankeh Dramatosi   BCenkLapona        |                        |                             |                 |                      |                                         |
| <b>BE INVESTIGAT</b><br><b>EZ LAPONAK</b><br>$\sim$<br>O tenstas | Jerris Watsul<br>Service Andy Material | $\sim$                 |                             |                 |                      |                                         |
| O Kelsten<br>O vuusi                                             | -<br>$10-1$                            |                        |                             |                 |                      |                                         |
| <b>B</b> PERSONALISM SUPOT                                       | <b>REC. PR. 1980</b>                   | ** Kana Marza          | $\sim$<br><b>Jeck Hated</b> | ** Tangel Hytel | ** Tanzzalizoom      | $\sim$<br>$\sim$                        |
| 2 GATA POVOCANA                                                  | 000449641726715<br>ъ.                  | Perkins Midnes         | <b>Existing</b>             | 10/See 2022     | TAIN: 2022 22:31:39  | <b>Binas</b>                            |
| <b>BE ISLINE</b>                                                 | 3524371004536453<br>л.                 | <b>Dathats</b>         | <b>Bénifican</b>            | 01 Dec 3022     | 46 Bec2022 19:55 PM  | <b>Brexx</b>                            |
|                                                                  | 2524371004536454<br>x.                 | <b>Exhibition Faxe</b> | <b>Patricking</b>           | 01 Pec 2022     | 01 Dec 2022 10:52 PM | <b>Breas</b>                            |
|                                                                  | 0524450523450682<br>٠.                 | <b>Bangrifasto</b>     | <b>Putzd House</b>          | 01006102        | et buctes to the W   | <b>Breas</b>                            |
|                                                                  | Showing 1 to the Lentrins              |                        |                             |                 |                      | Presbut <b>III</b> Not                  |
|                                                                  |                                        |                        |                             |                 |                      |                                         |
|                                                                  |                                        |                        |                             |                 |                      |                                         |
|                                                                  |                                        |                        |                             |                 |                      |                                         |

Gambar 24. Halaman Laporan Mutasi pada Admin

| <b>SE SIXEPENDURATION</b>                      | Ξ                                                       |                                       |                           |                                              |
|------------------------------------------------|---------------------------------------------------------|---------------------------------------|---------------------------|----------------------------------------------|
| то<br><b>EdiMountain</b>                       | Laporan Kematian                                        |                                       |                           | Tecnda / Exposu / Exposu@enation             |
| <b>O</b> SEVIOL<br><b>REA DURA NORTHA</b>      | <b>Contract Contract</b><br>$n +$<br><b>Ball 11 818</b> | $\sim$<br><b>Marie Wares</b>          | - Tenanel Meningard       | ** Terrori Lippean<br>$\sim$                 |
| <b>EE</b> LAPORAR<br>$\mathbf{v}$<br>O Konzúar | 2534071094525445<br>a.                                  | <b>WithSmirring</b>                   | 33 Jun 2220               | 05 Box 2022 28:14 PM                         |
| O issuess<br>O was                             | <b>GOVERNMENTS</b><br>x<br>65289032267271<br>٠          | Hader/Makeres<br><b>Class Falleti</b> | 19.84.2022<br>13 Sep 2022 | 04 Bec 3122 12:36 PM<br>21 Nov 2022 13:33 PM |
| <b>B</b> POVER LIQUELENT                       | 052402033325230<br>×.                                   | Californiansyst                       | 315ep 2022                | 04 Doc 2022 13:22 PM                         |
| <b>B</b> KRIME                                 | <b>KED MODES STORES!</b><br>٢.                          | <b><i>Night Giradett</i></b>          | ES 0/8 2222               | 21 Nov 2022 13:33 FM                         |
|                                                | 45249023399327<br>×.                                    | Artonio Waska                         | 120,82822                 | 21 Nov 2022 14:33 PM                         |
|                                                | 3534071034058254<br>Y.                                  | Nethatal Adab vast                    | 31083122                  | 04 Box 2022 13:23 PH                         |
|                                                | конческията<br>K.                                       | <b>Adian Polocy</b>                   | 31 Nov 2033               | 21 Nov 2003 13:33 PM                         |
|                                                | 452426033901930<br>÷.                                   | <b>Bridge Hidast</b>                  | 22 Nov 2022               | осводилие                                    |
|                                                | tó.<br>053445058330335                                  | <b>Indebiliers</b>                    | 31 Nov 2022               | 13 Box 2022 17:54 PM                         |
|                                                | Showing 130 33 of 13 center.                            |                                       |                           | 3 2 No.<br><b>Transport</b>                  |
|                                                |                                                         |                                       |                           |                                              |
|                                                |                                                         |                                       |                           |                                              |

Gambar 25. Halaman Laporan Kematian pada Ketua RT/RW

3.2.5 Halaman Menu Pengajuan Surat

Menu ini menyajikan data pengajuan surat pengantar dari warga kepada ketua RT untuk mengurus administrasi kependudukan. Halaman pengajuan surat pada admin dan ketua RT/RW ditunjukkan oleh Gambar 26 dan 27.

Gambar 26. Halaman Data Pengajuan Surat pada Admin

|                                                         |                                                  |                               |                                                                                            |                                                                                                    |                                                              |   | <b>Banania / Data Pergessian Sand</b> |  |
|---------------------------------------------------------|--------------------------------------------------|-------------------------------|--------------------------------------------------------------------------------------------|----------------------------------------------------------------------------------------------------|--------------------------------------------------------------|---|---------------------------------------|--|
| <b>Diffeography</b>                                     |                                                  | Data Pengajuan Surat          |                                                                                            |                                                                                                    |                                                              |   |                                       |  |
| <b><i>STERNESS</i></b><br><b>B</b> DITS RABOA           | <b>Service</b><br>$=$ $\pm$<br><b>No. 71 No.</b> |                               | The Haras Fernalds                                                                         | Keperisan                                                                                                    | <b>Tangial Pergatians</b>                                    | ÷ | <b>Status</b>                         |  |
| <b>ELONIMA</b><br><b>PERCHAMISTER</b><br><b>ANGULAR</b> | ×                                                | <b>HOLLSTEINSTEIN - Mint-</b> |                                                                                            | $\overline{a}$                                                                                                    | LESSE STOP VERBITAL                                          |   | <b>Gentler</b>                        |  |
|                                                         |                                                  |                               | 1. HARRISTETTI HAGAINMAN<br>and the complete state of the complete state                   | W.                                                                                                    | WEIGHT ROOS SOLE FIRE<br><b>A START CONTROL</b>              |   | <b>SHOW</b>                           |  |
|                                                         | ×                                                |                               | matermentees (Hudsoldskie)                                                                 | <b>SAN</b>                                                                                                    | Walker Street La Freez                                       |   | mania                                 |  |
|                                                         | $\alpha$                                         |                               | <b>ISLANDERS AND REAL PROPERTY OF</b>                                                      | -                                                                                                    | <b>IN ENIL 3022, SK 84 PRI</b>                               |   |                                       |  |
|                                                         | $\sim$                                           |                               | <b>CONTRACTOR</b> CONTRACTOR<br><b>HUMBRIDGET RUNGERING</b>                                | <b>AND A</b>                                                                                                    | <b>Contractor</b><br><b>BEING 2022 SEALERS</b>               |   | <b>State</b>                          |  |
|                                                         |                                                  |                               | <b>Marine charges constant to prove</b><br>4. Intermenting Hubs-Hallman                    | Reports on now                                                                                                    | <b>CONTRACTOR</b><br><b>IN Dec 2022 12:15 AM</b>             |   | $\overline{\phantom{a}}$              |  |
|                                                         | ×.                                               |                               | <b>HUATERMANY ROOM AND</b><br><b>STEPHEN</b>                                               | Are a long-total dutied fluct that a master will be disposed by the number content of a page when<br>Socking at the line and. The point of uning Louise Space in that it has a very an insurance of distribution.       | 20 Nov State State Pres                                      |   | <b>Contract</b>                       |  |
|                                                         | $\mathbf{a}$                                     |                               | <b>WELL-ASSESSED FOR THE REAL PROPERTY</b><br>material marketing<br><b><i>CONTRACT</i></b> | If it a tiney established but that a moder will be distributed by the readable content of a page when<br>looking at the latinal. The good of using tracers space to that it has a most as to constrain its distribution | <b>Media Raya</b><br>29 San 2022 23:14 PM<br>23 I V 30 M 201 |   | ---                                   |  |

Gambar 27. Halaman Data Pengajuan Surat pada RT/ RW

Data yang ditampilkan pada halaman pengajuan surat diperoleh dari permohonan pengajuan surat pengantar oleh warga dengan mengisi *form* seperti Gambar 28. Selain itu warga juga dapat melihat progress surat yang telah diajukan seperti yang ditunjukkan oleh Gambar 29.

| ST02/2003 Laprac Coldwestone Lags       |                           |                 |
|-----------------------------------------|---------------------------|-----------------|
| Permohonan Surat Pengantar / Keterangan |                           |                 |
| <b>D</b> Externation                    | Informasi Permotonan<br>െ | <b>CO</b> SHARE |
| <b>MR.Presshop</b>                      |                           |                 |
| <b>Monisson NK Pemphas</b>              |                           |                 |
| <b>Note Lendor Femalen</b>              |                           |                 |
| <b>Kama Lengkap Perrobon</b>            |                           |                 |
| <b>Tangel Lide Periodice</b>            |                           |                 |
| Manufalum Tenggal Lahir Persekton       |                           |                 |
| <b>O Legitian</b>                       |                           |                 |
|                                         |                           |                 |

Gambar 28. Halaman Pengajuan Surat

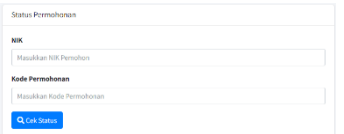

Gambar 29. Halaman Cek Permohonan Surat

3.2.6 Halaman Menu Data pengguna

Menu data pengguna hanya dimiliki oleh admin saja. Halaman data pengguna menampilkan data pengguna sistem administrasi kependudukan RT 02 Ketintang Baru, ditunjukkan oleh Gambar 30. Halaman ini dilengkapi dengan tombol yang berfungsi untuk menambah, merubah, dan menghapus data pengguna.

| <b>SI SIKEPENDUCINAN</b>               | $\equiv$                    |                                 |                        |                                    |                        |                                              |        |                                            |
|----------------------------------------|-----------------------------|---------------------------------|------------------------|------------------------------------|------------------------|----------------------------------------------|--------|--------------------------------------------|
| <b>Ca</b> the those                    | Data Pengguna               |                                 |                        |                                    |                        |                                              |        | fronts / forchargers                       |
| В ниже<br><b>423 DOWNARDS</b>          | <b>2</b> Timber<br>$13 - 2$ |                                 |                        |                                    |                        |                                              |        |                                            |
| ٠<br><b>EL URGANI</b><br>В леккомизнат | No.<br>$\bullet$            | Navascerpop                     | . Username             | ** Hanatinal                       | $+1$ Land              | ** Tanggal Gaftar                            | $\sim$ | $\sim$                                     |
| 2 семинало<br>to sampa                 | ×.<br>×                     | 54 Megastop<br><b>Restrevis</b> | point.<br><b>Mesin</b> | plotopration<br>ströngnal.com      | KOART<br>Administrator | 22.0cf.2021.1935.PM<br>22 Oct 2020 11:33 PM  |        | <b>Dist: Blve</b><br><b>Arrest Breek</b>   |
|                                        | $\bar{\mathbf{x}}$<br>×.    | List Stragund<br>Webstatten     | pokes<br>cevenny       | physicalism<br>recovering all they | Keras Van<br>Operator  | 27 041 3122 14:55 PM<br>22 Oct 2020 10:03 PM |        | <b>Ariti Biker</b><br><b>Artis Billear</b> |
|                                        | Strains in colorembs        |                                 |                        |                                    |                        |                                              |        | Process   1 Not                            |
|                                        |                             |                                 |                        |                                    |                        |                                              |        |                                            |
|                                        |                             |                                 |                        |                                    |                        |                                              |        |                                            |
|                                        |                             |                                 |                        |                                    |                        |                                              |        |                                            |
|                                        |                             |                                 |                        |                                    |                        |                                              |        |                                            |

Gambar 30. Halaman Data Pengguna

#### **3.3 Uji Coba Sistem**

Pada tahapan ini, Uji coba sistem menggunakan metode *blackbox* untuk menguji sistem. Metode ini digunakan untuk melihat apakah fungsi-fungsi atau fitur-fitur pada sistem dapat bekerja dengan baik seperti yang diharapkan dan sesuai dengan kebutuhan fungsional yang telah didefinisikan. Selain itu, pengujian ini juga bertujuan untuk mendeteksi *error* atau kesalahan yang terjadi pada saat sistem dijalankan.

Tabel 3. Hasil Pengujian Halaman Login

| <b>Skenario Pengujian</b> | Hasil<br>Yang<br>diharapkan | <b>Hasil</b> |
|---------------------------|-----------------------------|--------------|
| Menekan tombol            | Muncul notifikasi           | Valid        |
| login tanpa mengisi       | <i>"Username</i> tidak      |              |
| username dan              | ditemukan, silahkan         |              |
| password                  | ulangi kembali"             |              |
| Mengisi username          | Muncul Notifikasi           | Valid        |
| dan password tidak        | "Username tidak             |              |
| sesuai                    | ditemukan, silahkan         |              |
|                           | ulangi kembali"             |              |
| Mengisi username          | Berhasil login dan sistem   | Valid        |
| dan password dengan       | menampilkan halaman         |              |
| benar                     | utama sesuai level          |              |
|                           | pengguna                    |              |

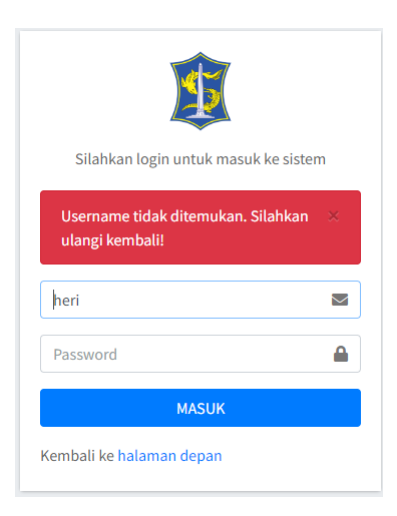

Gambar 31. *Alert* Login

#### 3.3.1. Uji Coba Halaman Login

Uji coba halaman login ini dimaksudkan untuk melihat fitur-fitur yang ada pada halaman login ini dapat

bekerja dengan baik. Hasil uji coba halaman login dengan beberapa skenario dapat dilihat pada Tabel 3.

Apabila pengguna memasukkan *username* atau *password* yang tidak sesuai dengan data yang tersimpan pada tabel pengguna maka sistem akan menampilkan *alert* sepertiyang ditunjukkan pada Gambar 31.

#### 3.3.2. Uji Coba Halaman Beranda Admin

Gambar 18 menunjukkan halaman beranda admin, yang menampilkan *dashboard* dan link menu admin. *Dashboard* berisi resume data kependudukan yang dapat dikelola oleh admin dalam bentuk data statistic dan dipresentasikan menggunakan grafik. Sedangkan Menu admin terdiri dari beranda, data warga, laporan, pengajuan surat dan keluar. Uji coba halaman beranda admin ini dilakukan untuk menguji fungsi dari link menu pada admin. Hasil uji coba dengan beberapa skenario dapat dilihat pada Tabel 4.

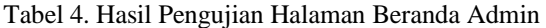

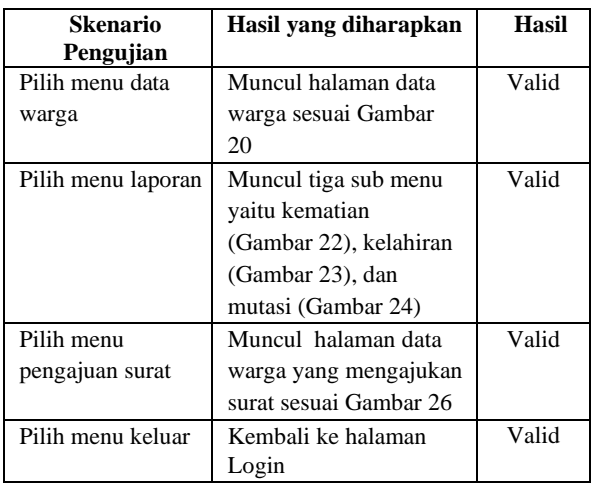

#### 3.3.3. Uji Coba Kelola Data

Uji coba ini dilakukan untuk menguji apakah fungsi kelola data pada Admin dapat berjalan dengan baik. Kelola data ini meliputi menambah data, mengubah data dan menghapus data. Data yang dikelola oleh admin diantaranya adalah data warga dan data pengguna.

Uji coba kelola data warga ini dilakukan dengan beberapa skenario sesuai dengan hasil uji coba yang ditunjukkan oleh Tabel 5. Admin dapat menambah data warga baru, merubah atau mengedit data warga serta menghapus data warga. Penambahan data warga dapat dilakukan apabila ada kelahiran atau ada warga mutasi masuk ke RT 02 Ketintang Baru. Sedangkan perubahan data dapat dilakukan bila ada perubahan data seperti pendidikan, pekerjaan, status perkawinan, dll. Penghapusan data warga dapat dilakukan admin apabila diperlukan. Sistem secara otomatis akan memberikan konfirmasi bila ada data warga yang akan dihapus. Gambar 32 merupakan jendela *pop up* yang berisi pertanyaan "apakah anda ingin menghapus data ini?". Jendela *pop up* ini berfungsi melakukan

**Vol 9 No 2 Jul – Des 2023, 173 - 178**

konfirmasi kepada admin apabila tombol hapus data warga ditekan.

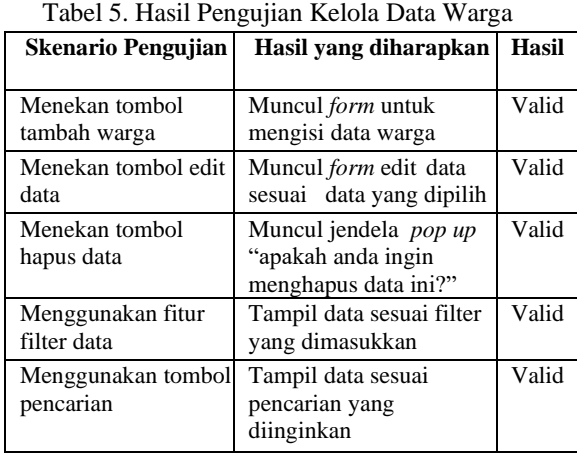

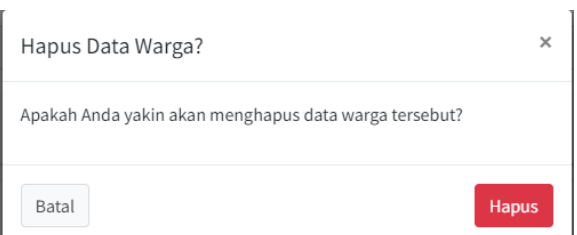

Gambar 32. *Pop Up* Konfirmasi Hapus Data Warga

Hasil uji coba kelola data pengguna dengan beberapa skenario sesuai ditunjukkan oleh Tabel 6. Admin dapat menambah, merubah atau mengedit serta menghapus data pengguna. Penambahan data pengguna dapat dilakukan apabila ada pengguna baru. Sedangkan perubahan data dapat dilakukan bila ada perubahan pengurus RT/RW. Penghapusan data pengguna dapat dilakukan admin apabila diperlukan. Sistem secara otomatis akan memberikan konfirmasi bila ada data pengguna yang akan dihapus dengan menampilkan jendela *pop up* untuk mengkonfirmasi pengahapusan data seperti pada Gambar 33.

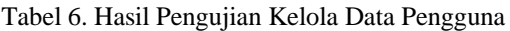

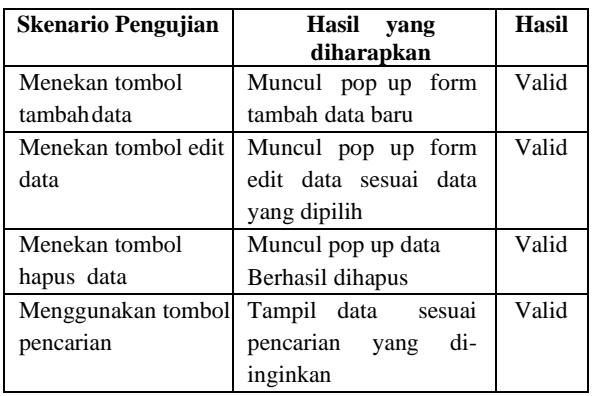

Data Pengguna

Berhasil menghapus data pengguna!

 $2+$  Tambah

Gambar 33. Jendela *pop up* Hapus Data Pengguna

3.3.4. Uji Coba Pengajuan Surat Pengantar

Uji coba ini bertujuan untuk memastikan bahwa warga dapat mengajukan surat pengantar melalui sistem adminitrasi kependudukan RT 02 Ketitang Baru kepada ketua RT/RW secara online. Hasil dan skenario ujicoba pengajuan surat dapat dilihat pada Tabel 7.

Pertama, warga membuka halaman *form* pengajuan surat pada sistem administrasi kependudukan RT 02 Ketintang Baru seperti pada Gambar 28. Selanjutnya mengisi NIK maka otomatis nama warga akan muncul. Apabila NIK atau tanggal lahir yang diinputkan salah maka akan muncul notifikasi seperti pada Gambar 34. Data pengajuan surat yang telah tersimpan akan ditampilkan pada menu pengajuan surat pada halaman admin dan ketua RT/RW seperti pada Gambar 26 dan 27. Skenario dan hasil uji coba halaman pengajuan surat oleh Admin disajikan pada Tabel 8. Admin dapat menampilkan detail dari surat pengajuan warga dengan memilih NIK warga yang berupa link aktif. Tampilan detail surat pengajuan warga ditunjukkan oleh Gambar 35.

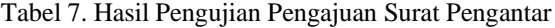

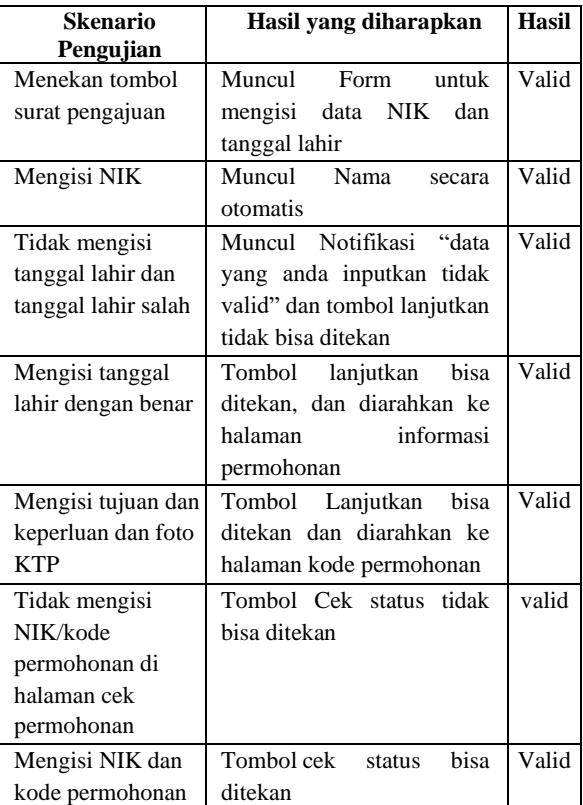

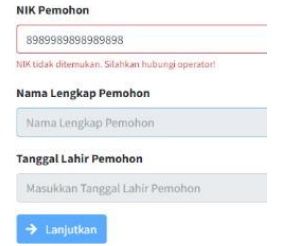

Gambar 34. Notifikasi Data Masukan Tidak Sesuai

| Tabel 8. Hasil Pengujian Halaman Pengajuan Surat |  |
|--------------------------------------------------|--|
| Admin                                            |  |

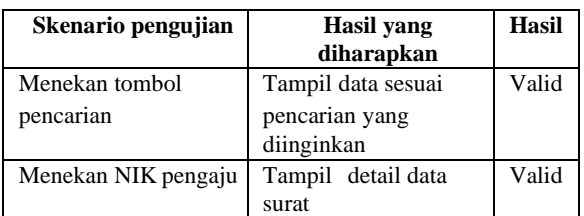

## Detail Pengajuan Surat

| <b>NIK</b>               | 6524450027272303               |
|--------------------------|--------------------------------|
| Nama                     | Kuncara Mahendra               |
| <b>Tanggal Pengajuan</b> | 10 Jan 2023 22:00 PM           |
| Tujuan Pengajuan         | tess                           |
| Keperluan Pengajuan      | tes65e                         |
| Keterangan Pengajuan     | tess                           |
| <b>Bukti KTP</b>         |                                |
| <b>Status Pengajuan</b>  | <b>Menunggu Persetujuan RT</b> |
|                          | Kembali                        |

Gambar 35. Tampilan Detail Pengajuan Surat Tabel 9. Hasil Pengujian Validasi Surat oleh ketua RT

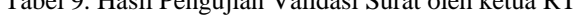

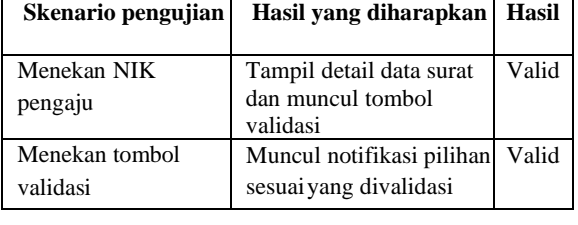

Gambar 36. Tampilan Status Pengajuan Surat

Ketua RT berperan untuk melakukan validasi terhadap pengajuan surat dari warga. Ketua RT dapat melihat detail surat sebagaimana halnya admin, selanjutnya ketua RT dapat memeriksa kebenaran dokumen KTP atau KK yang telah dilampirkan oleh warga. Apabila dokumen yang dilampirkan valid maka ketua RT dapat menekan tombol validasi setujui. Hal ini sekaligus sebagai pemberian tanda tangan digital ketua RT pada surat pengantar. Aksi ini menyebabkan status pengajuan surat warga berubah menjadi "menunggu persetujuan RW" seperti yang terlihat pada Gambar 36. Hasil uji coba halaman validasi oleh ketua RT ditunjukkan oleh Tabel 9.

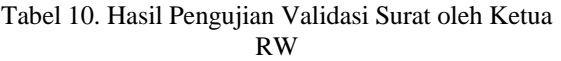

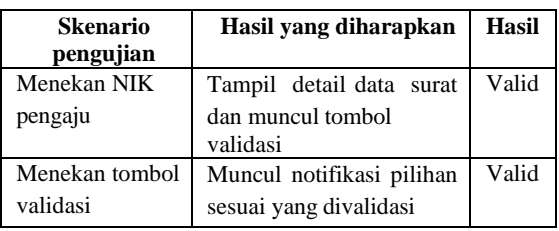

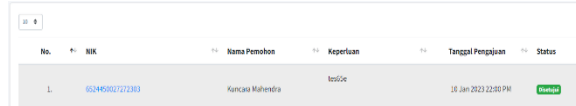

Gambar 37. Tampilan Perubahan Status Pengajuan Surat

Tahap berikutnya adalah validasi atau pemberian tanda tangan ketua RW. Skenario dan hasil uji coba validasi ketua RW disajikan pada Tabel 10. Ketua RW menekan tombol validasi setujui maka status pengajuan surat warga yang mengajukan akan berubah menjadi "disetujui", seperti yang terlihat pada Gambar 37.

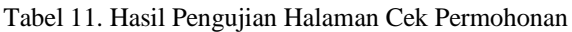

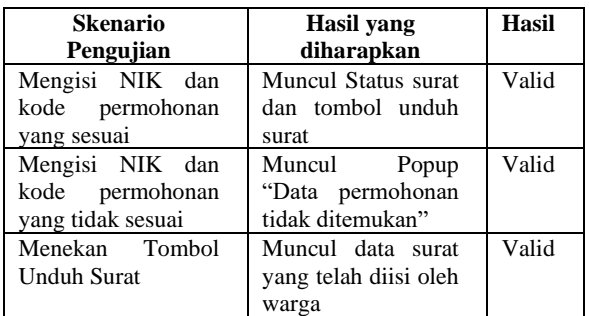

Tabel 11 adalah skenario dan hasil uji coba halaman cek permohonan surat warga. Warga yang telah mengajukan permohonan pembuatan surat pengantar administrasi kependudukan secara online dapat memantau perubahan status surat tersebut.

Gambar 38 adalah tampilan surat pengantar yang telah selesai. Apabila warga menekan tombol unduh, maka surat pengantar milik warga ditampilkan. Isi surat pengantar mencakup data warga secara terperinci, dari data pribadi hingga alasan mengajukan surat pengantar. Urutannya adalah warga harus mengisi *form* pengajuan surat, step awal yaitu warga mengisi NIK, tanggal lahir, kemudian diarahkan ke keperluan mengurus dan warga harus melampirkan foto KTP atau foto KK.

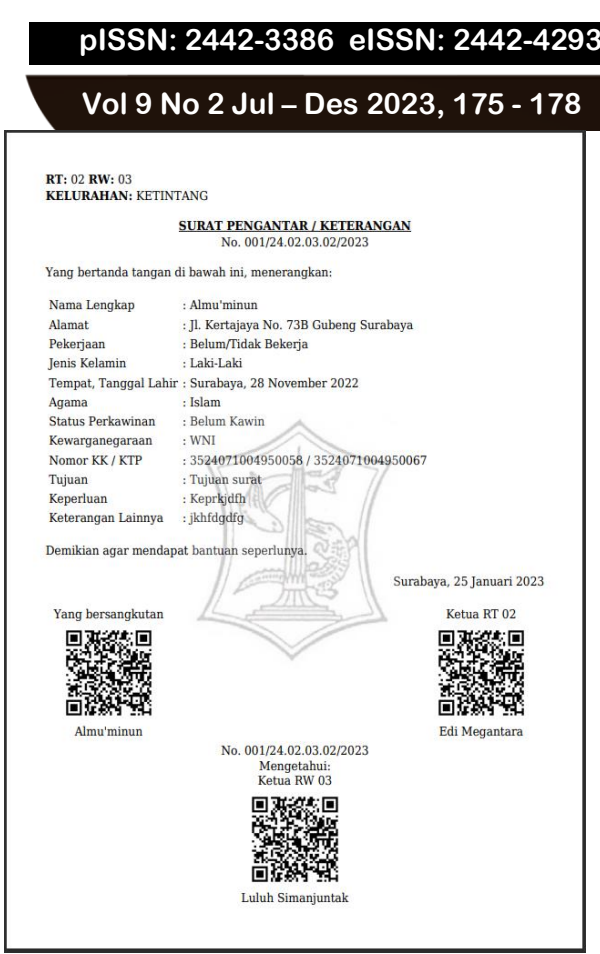

Gambar 38. Surat Pengantar RT/RW

## 3.3.5. Uji Coba Halaman Laporan

Uji coba halaman laporan digunakan untuk memastikan fungsi pada menu laporan berjalan dengan baik. Menu laporan terdiri dari tiga sub menu yaitu kematian, kelahiran dan mutasi. Masing-masing sub menu ini mempunyai fitur untuk menambah data, melakukan pencarian atau *filtering* dan mencetak data laporan. Data laporan yang ditampikan dapat dicetak menggunakan printer atau dicetak pada file pdf. Tampilan laporan kematian, kelahiran dan mutasi berturut-turut dapat dilihat pada Gambar 39, 40, 41. Hasil uji coba laporan kematian, kelahiran dan mutasi berturut-turut disajikan pada Tabel 12, 13 dan 14.

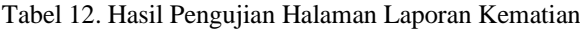

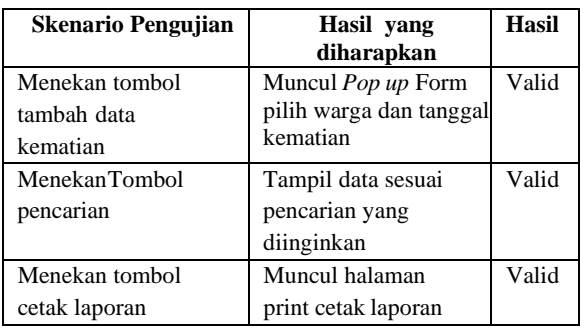

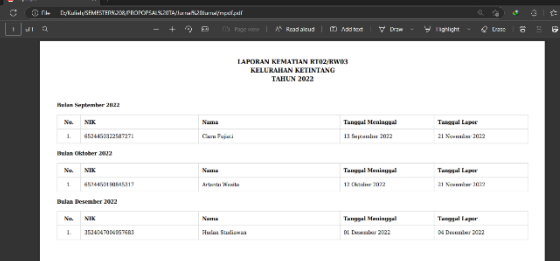

INFORMATION TECHNOLOGY JOURNAL

 $\mathsf{P}|\mathsf{P}|$ 

Gambar 39. Tampilan Cetak Laporan Kematian

Tabel 13. Hasil Pengujian Halaman Laporan Kelahiran

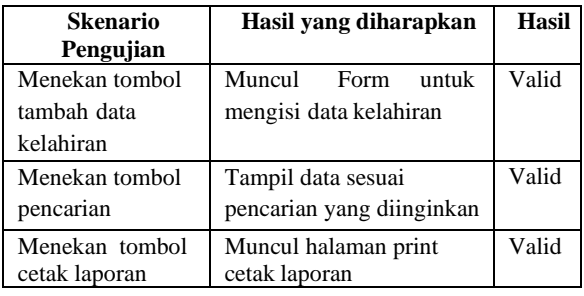

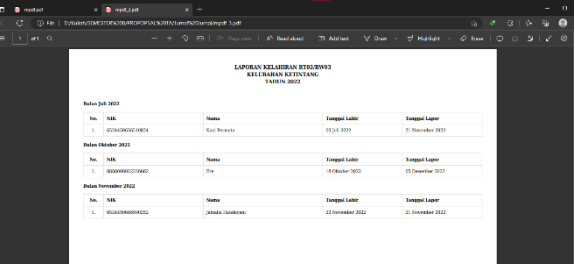

## Gambar 40. Tampilan Cetak Laporan Kelahiran

#### Tabel 14. Hasil Pengujian Halaman Laporan Mutasi

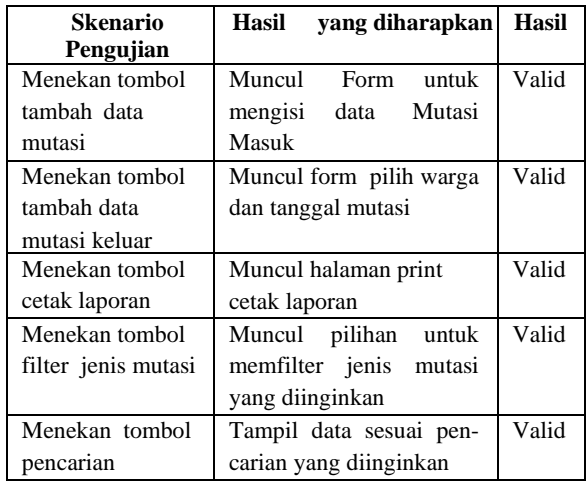

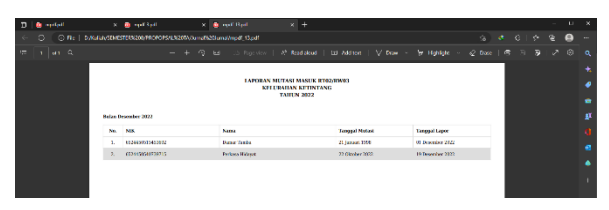

Gambar 41. Tampilan Cetak Laporan Mutasi

#### **IV. PENUTUP**

## **4.1. Kesimpulan**

Sistem informasi administrasi kependudukan berbasis web pada RT 02 Ketintang Baru, Kelurahan Ketintang, dirancang untuk dapat mengolah data warga, menghasilkan laporan kependudukan, menampilkan informasi statistik kependudukan dan sebagai sarana pelayanan kependudukan bagi warga untuk mengajukan surat pengantar administrasi kependudukan secara online.

Berdasarkan hasil uji coba sistem informasi administrasi kependudukan RT 02 Ketintang Baru mempunyai fitur login dengan hak akses yang berbeda yaitu admin, ketua RT/RW dan warga. Sistem ini dapat menyajikan *resume* data kependudukan dalam bentuk grafik pada *dashboard* admin dan ketua RT/RW. Sistem juga dapat melakukan pengolahan data warga yang dilengkapi fitur CRUD (*create, read, update, delete*) bagi admin. Selain itu, sistem ini dapat melakukan layanan pembuatan surat pengantar bagi warga secara online. Warga dapat mengajukan dan mendapatkan surat pengantar serta mencetak surat pengantar yang telah divalidasi oleh RT & RW secara mandiri. Sistem menyediakan laporan kependudukan yang meliputi laporan kematian penduduk, kelahiran penduduk dan mutasi masuk/keluar warga RT 02 Ketintang Baru.

#### **4.2. Saran**

Berdasarkan kesimpulan tersebut di atas, untuk pengembangan sistem ini selanjutnya dapat ditambahkan fitur filter data penduduk untuk keperluan program pemerintah. Selain itu untuk fitur cetak laporan bisa ditambahkan filter cetak laporan per periode waktu sehingga ketua RT/RW dapat memanfaatkan data tersebut untuk menunjang program-program pemerintah yang berbasis data kependudukan. Skala data kependudukan dapat diperluas hingga lingkup RW atau kelurahan.

## **DAFTAR PUSTAKA**

- [1] K. P. Wicaksono dan S. Syidada, "Sistem Informasi Monitoring Kerja Praktek Di Universitas Wijaya Kusuma Surabaya," *Melek IT*, vol. 7, no. 2, hlm. 61–74, 2021.
- [2] E. Wahyuningtyas, S. Syidada, dan F. Hadi, "Perancangan Sistem Manajemen Laboratorium untuk Mendukung Pengembangan Smart Campus," *JUSTINDO*, vol. 6, no. 1, 2021.
- [3] Z. D. K. W. Arba'ah, E. Utami, dan A. H. Muhammad, "Information & Technology Audit Of E-Government Using Cobit A Literature Review," *JIKO (Jurnal Informatika dan Komputer)*, vol. 6, no. 1, 2023.
- [4] F. A. Sudirman dan S. Saidin, "Pemerintahan Berbasis Elektronik (E-Government) dan Pembangunan Berkelanjutan: Reviu Literatur

Sistematis: Reviu Literatur Sistematis," *Nakhoda: Jurnal Ilmu Pemerintahan*, vol. 21, no. 1, hlm. 44–58, 2022.

- [5] A. Djunaedi, "Beberapa Pemikiran Penerapan E-Government dalam Pemerintahan Daerah di Indonesia," dalam *Seminar Nasional E-Government & Workshop Linux. Fakultas MIPA UGM. Yogyakarta*, 2002.
- [6] W. Andrean dan M. Mayarni, "Adopsi Inovasi Pelayanan Publik Berbasis Website 'Disdukcapilbisa' Di Dinas Kependudukan Dan Pencatatan Sipil Kota Batam Pada Masa Pandemi Covid-19," *Jurnal Ilmiah Wahana Pendidikan*, vol. 8, no. 14, hlm. 370–375, 2022.
- [7] W. S. Dewi, "Inovasi Pelayanan Administrasi Kependudukan (Studi Kasus Pada Pelayanan Lempeng Gapit di Dinas Kependudukan dan Pencatatan Sipil Kota Madiun)," *Jurnal Administrasi Publik*, vol. 11, no. 2, 2021.
- [8] T. Soraya dan P. Astuti, "Inovasi pelayanan administrasi kependudukan secara online di kabupaten pati," *Journal of Politic and Government Studies*, vol. 8, no. 04, hlm. 61– 70, 2019.
- [9] Y. Septiana, "Perencanaan Strategis Sistem Informasi Dengan Pendekatan Ward And Peppard Model ( Studi Kasus : Klinik Inti Garut )", *Wawasan Ilmiah*, vol. 8, no. May, hlm. 8–24, 2017.
- [10] Adminitrator, "Tentang Administrasi Kependudukan." Diakses: 29 Januari 2024. [Daring]. Tersedia pada: https://dukcapil.kalbarprov.go.id/post/tentangadministrasi-kependudukan
- [11] S. Oktapriandi, "Perancangan Sistem Kependudukan Online Menggunakan Model Systemdevelopmentlife Cycle," *Jurnal JUPITER*, vol. 8, no. 2, hlm. 35–44, 2016.
- [12] R. Trisudarmo, "Penerapan Metode Prototype dalam Sistem E-Government pada Pelayanan Administrasi Kependudukan," *Jurnal Informatika dan Teknologi Pendidikan*, vol. 2, no. 2, hlm. 64–71, 2022.
- [13] I. Alfarando, I. Setiawan, dan M. Muchlis, "Rancang Bangun Sistem Informasi Kependudukan Berbasis Web Pada Desa Talang Nangka Kecamatan Lembak," *Jurnal Ilmu Komputer dan Sistem Informasi (JIKOMSI)*, vol. 6, no. 3, hlm. 209–216, 2023.
- [14] A. W. Illahi, N. Suarna, A. I. Purnamasari, dan N. Rahaningsih, "Sistem Informasi Administrasi Kependudukan Berbasis Web Dengan Pengujian System Usability Scale Untuk Meningkatkan Pelayanan Pada Masyarakat," *Jurnal Janitra Informatika dan Sistem Informasi*, vol. 2, no. 2, hlm. 107–115, 2022.
- [15] V. Margiyani dan B. Wasito, "Perancangan Sistem Administrasi Layanan Warga Tingkat

## **Vol 9 No 2 Jul – Des 2023, 177 - 178**

Rukun Tetangga (Rt) Studi Kasus: Kelurahan Warakas, Tanjung Priok," *Jurnal Informatika dan Bisnis*, vol. 10, no. 2, 2021.

- [16] P. Wulandari, "Rancang Bangun Aplikasi Pengolahan Data Pendataan Penduduk Kecamatan Sematang Borang Berbasis Website," Institut Teknologi dan Bisnis Palcomtech, 2022.
- [17] R. Sovia dan J. Febio, "Membangun Aplikasi E-Library Menggunakan Html, Php Script, Dan Mysql Database," *Jurnal Processor*, vol. 6, no. 2, 2011.
- [18] E. Widyawati dan A. Kurniawan, "Rancang Bangun Aplikasi Kependudukan Berbasis Web Di Desa Kedungrejo Waru-Sidoarjo," *Jurnal Manajemen Informatika*, vol. 6, no. 1, hlm. 171–179, 2016.

# $\Box$ **INFORMATION TECHNOLOGY**

- [19] A. Firman, H. F. Wowor, dan X. Najoan, "Sistem informasi perpustakaan online berbasis web," *Jurnal Teknik Elektro dan Komputer*, vol. 5, no. 2, hlm. 29–36, 2016.
- [20] D. Linda, "Merancang e-katalog Berbasis Website Sebagai Media Informasi pada Badan Perpustakaan Arsip dan Dokumentasi Daerah (BPAD) Lampung," *Explore: Jurnal Sistem Informasi Dan Telematika*, vol. 7, no. 1, hlm. 331328, 2016.
- [21] A. Arifandi, R. N. Z. Simamora, G. A. Janitra, M. A. Yaqin, dan M. M. Huda, "Survei Teknik-Teknik Pengujian Software Menggunakan Metode Systematic Literature Review," *ILKOMNIKA: Journal of Computer Science and Applied Informatics*, vol. 4, no. 3, hlm. 297–315, 2022.

*[Halaman ini sengaja dikosongkan]*